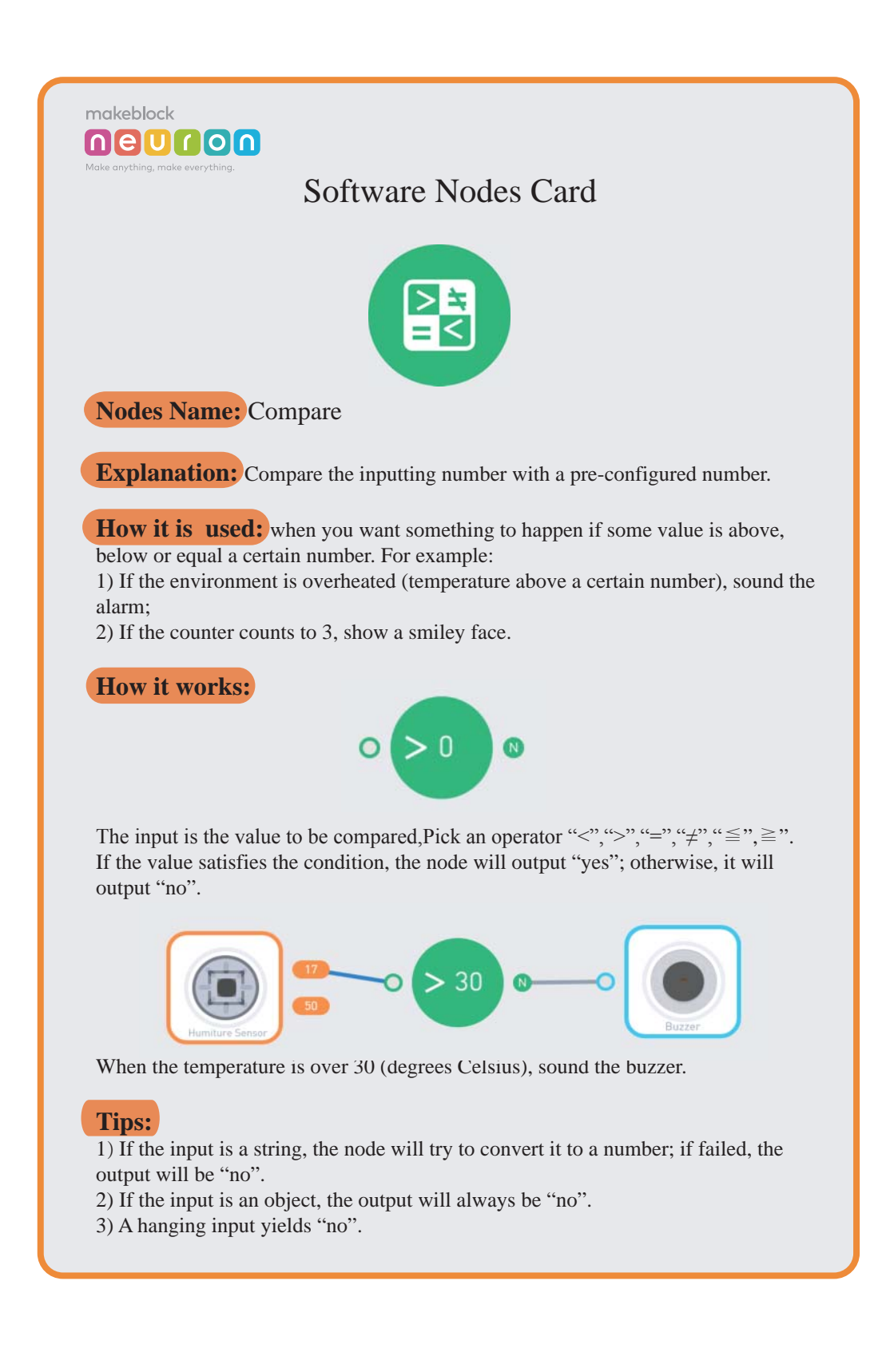

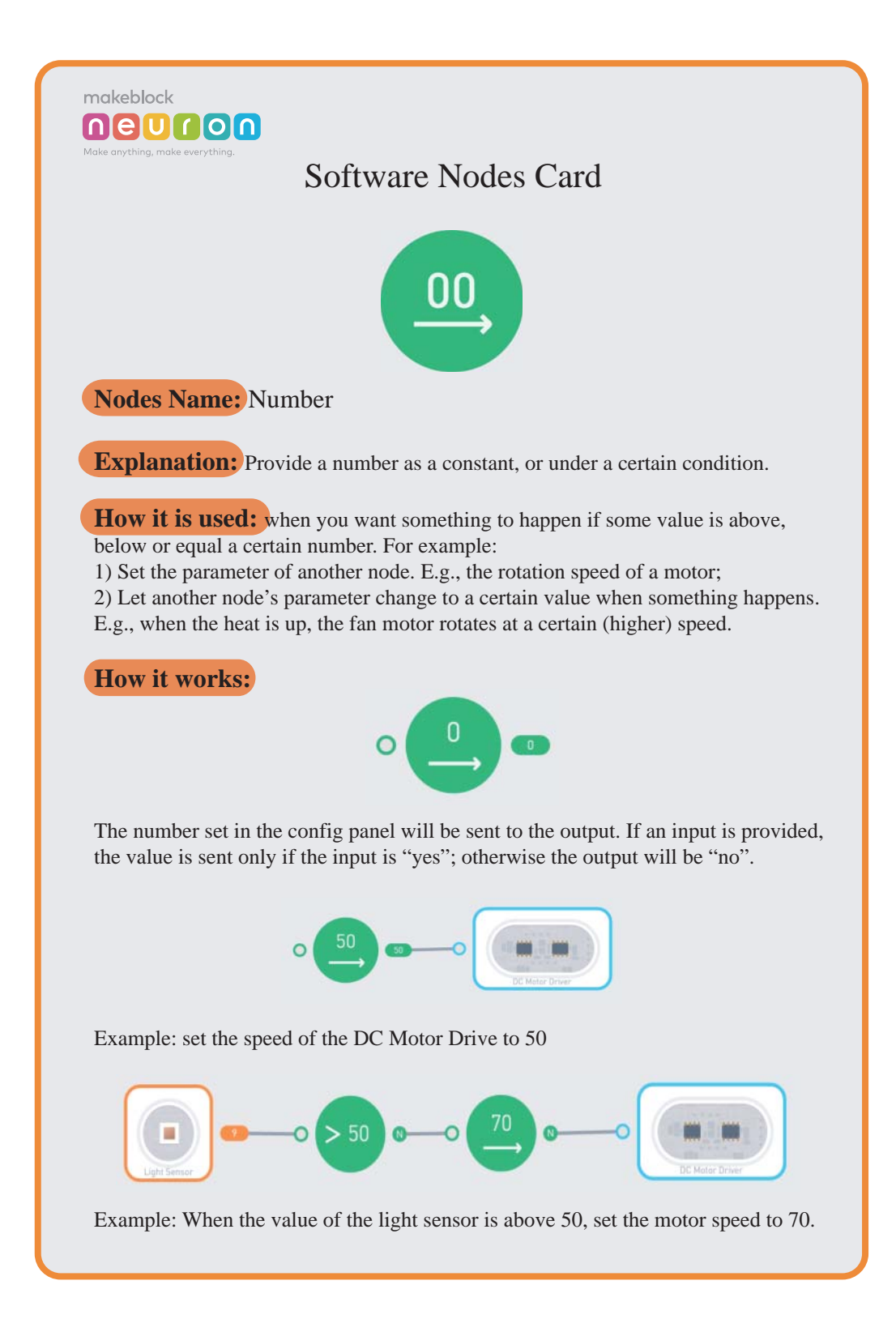

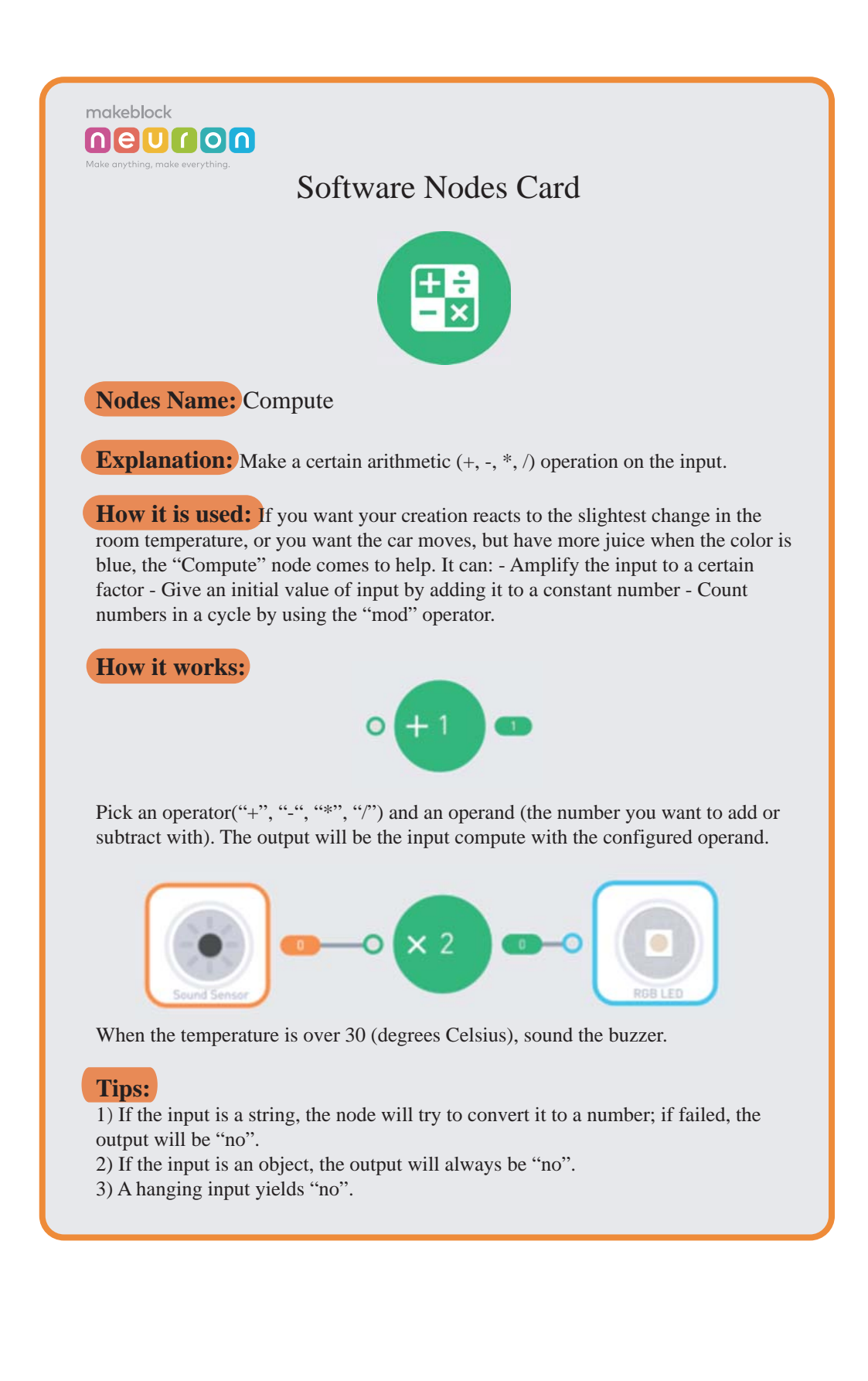

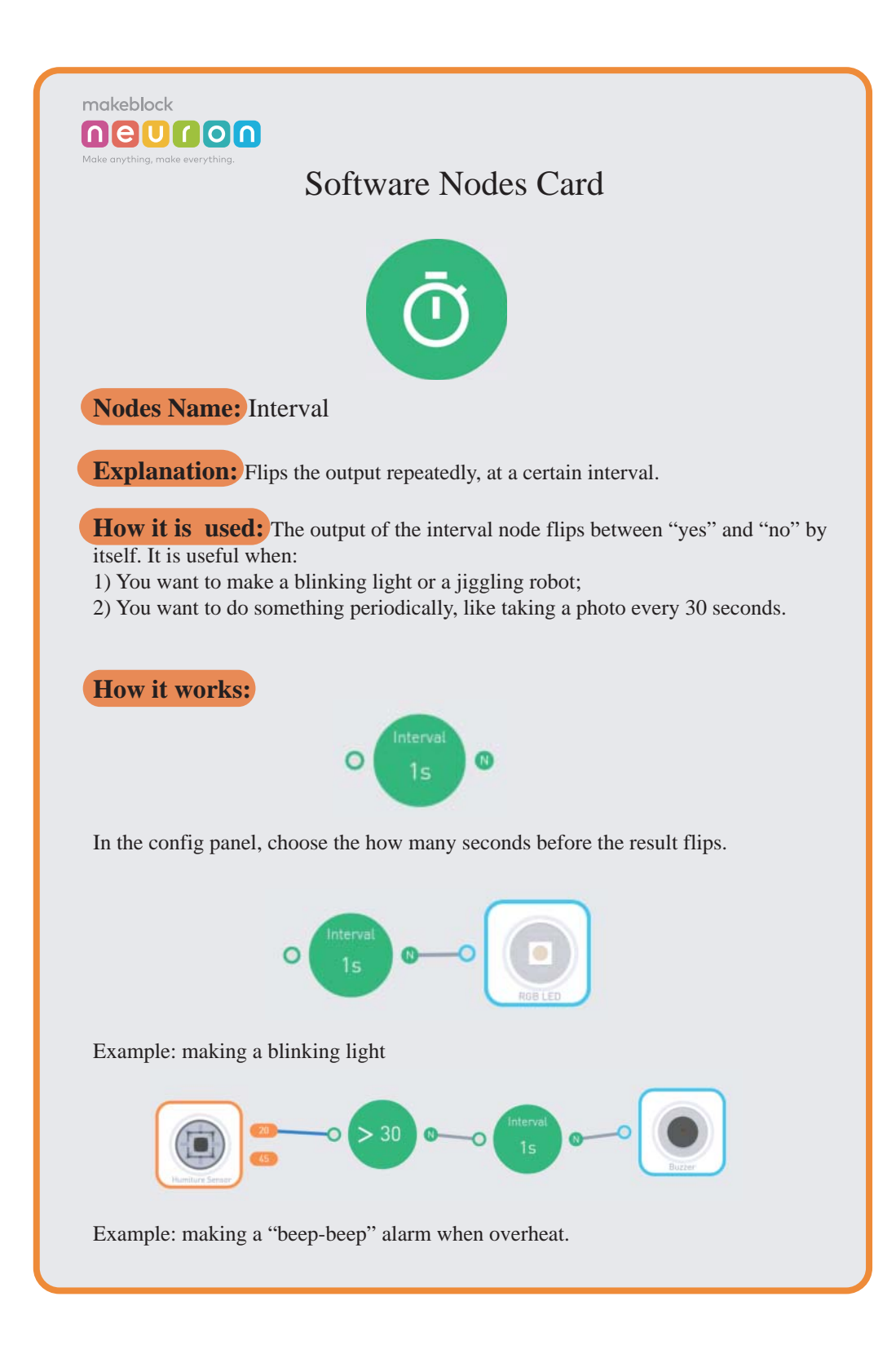

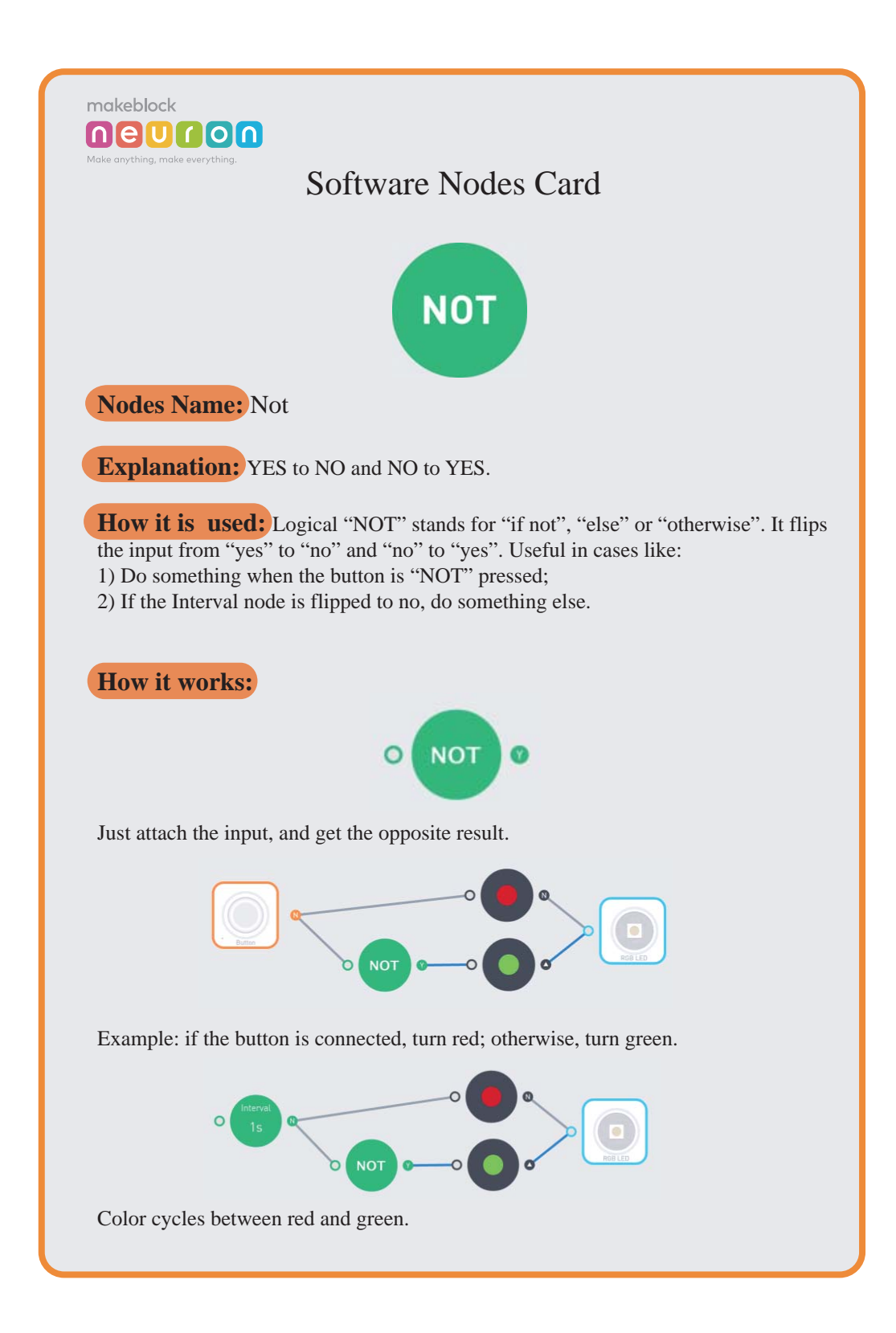

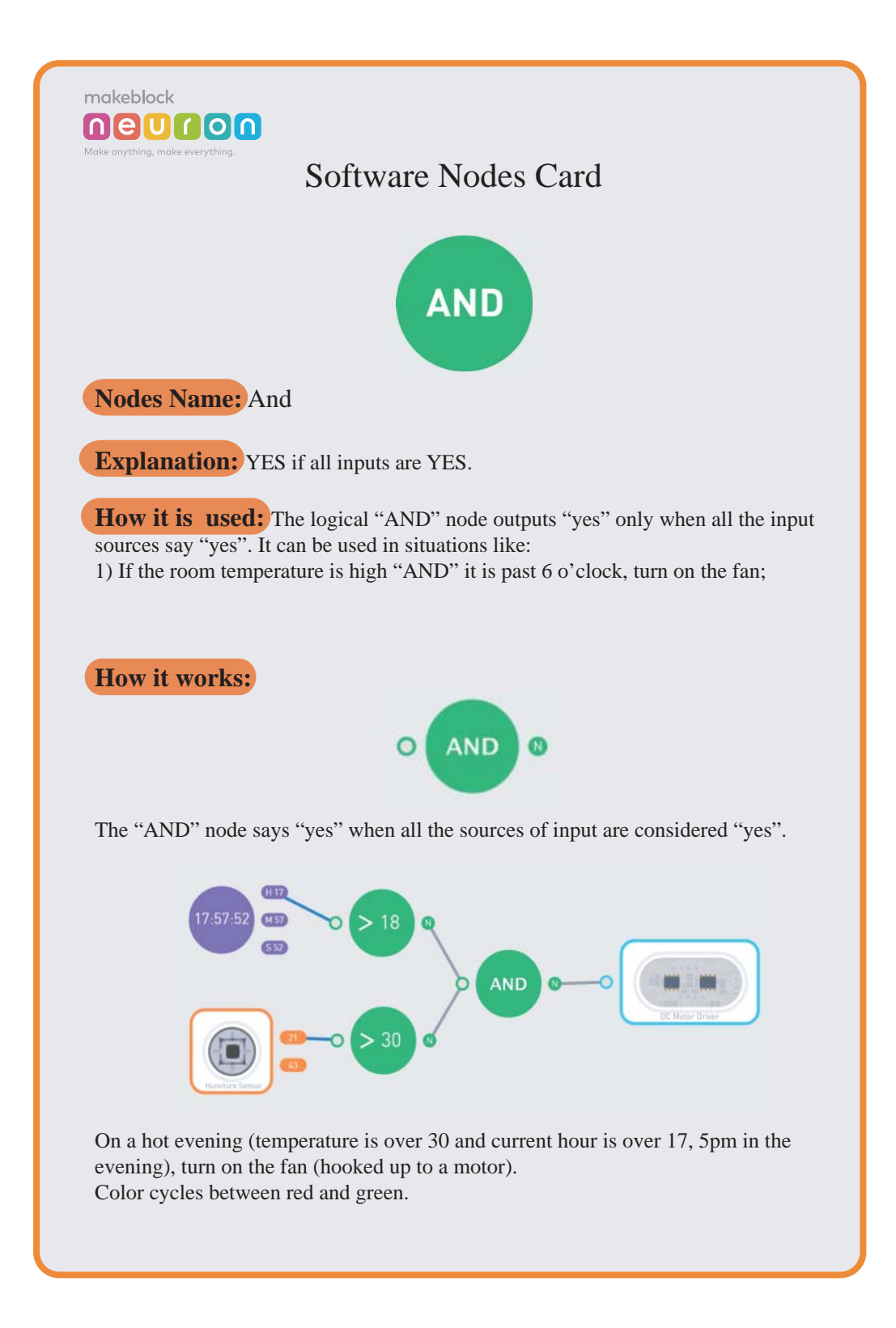

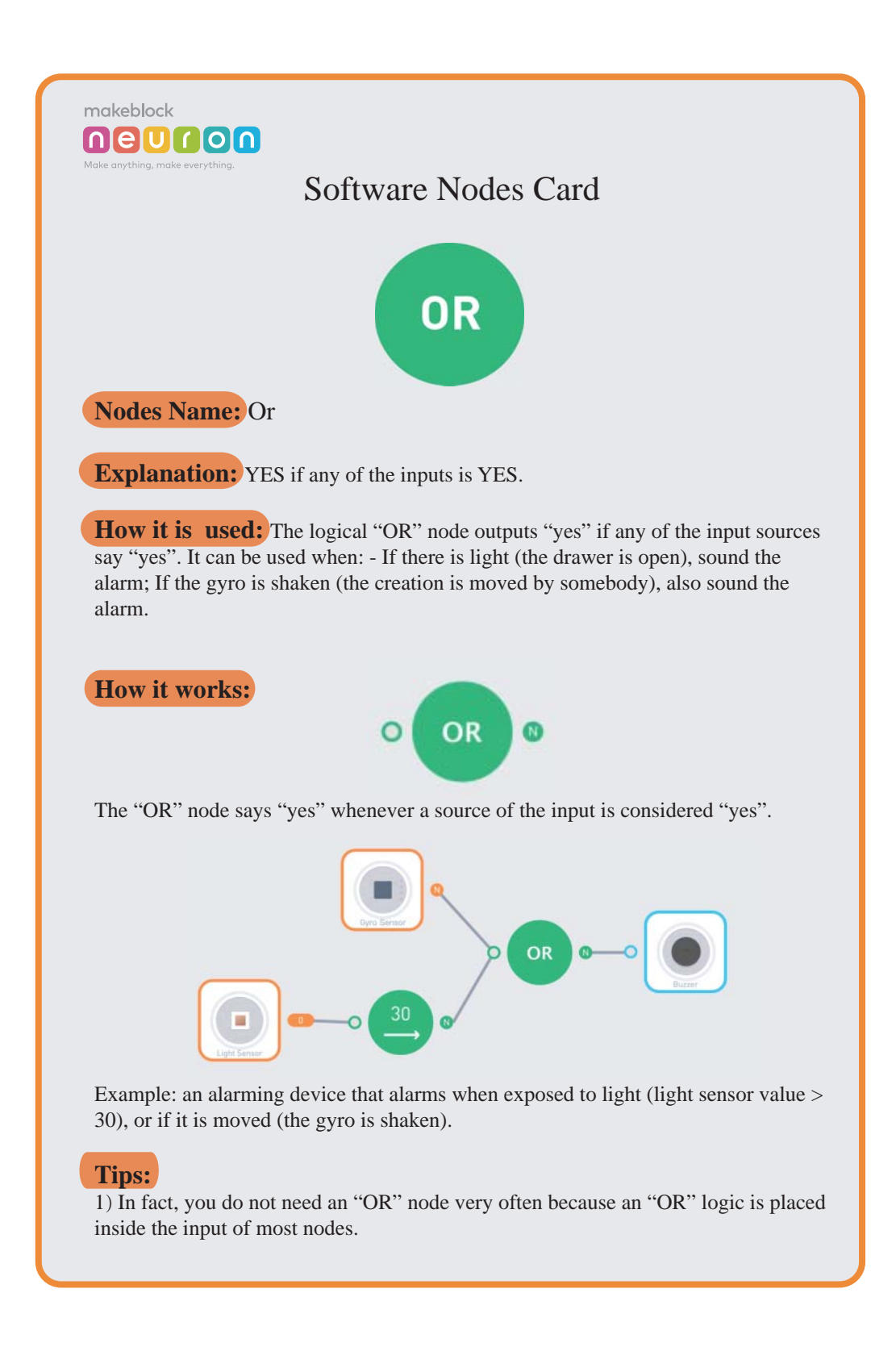

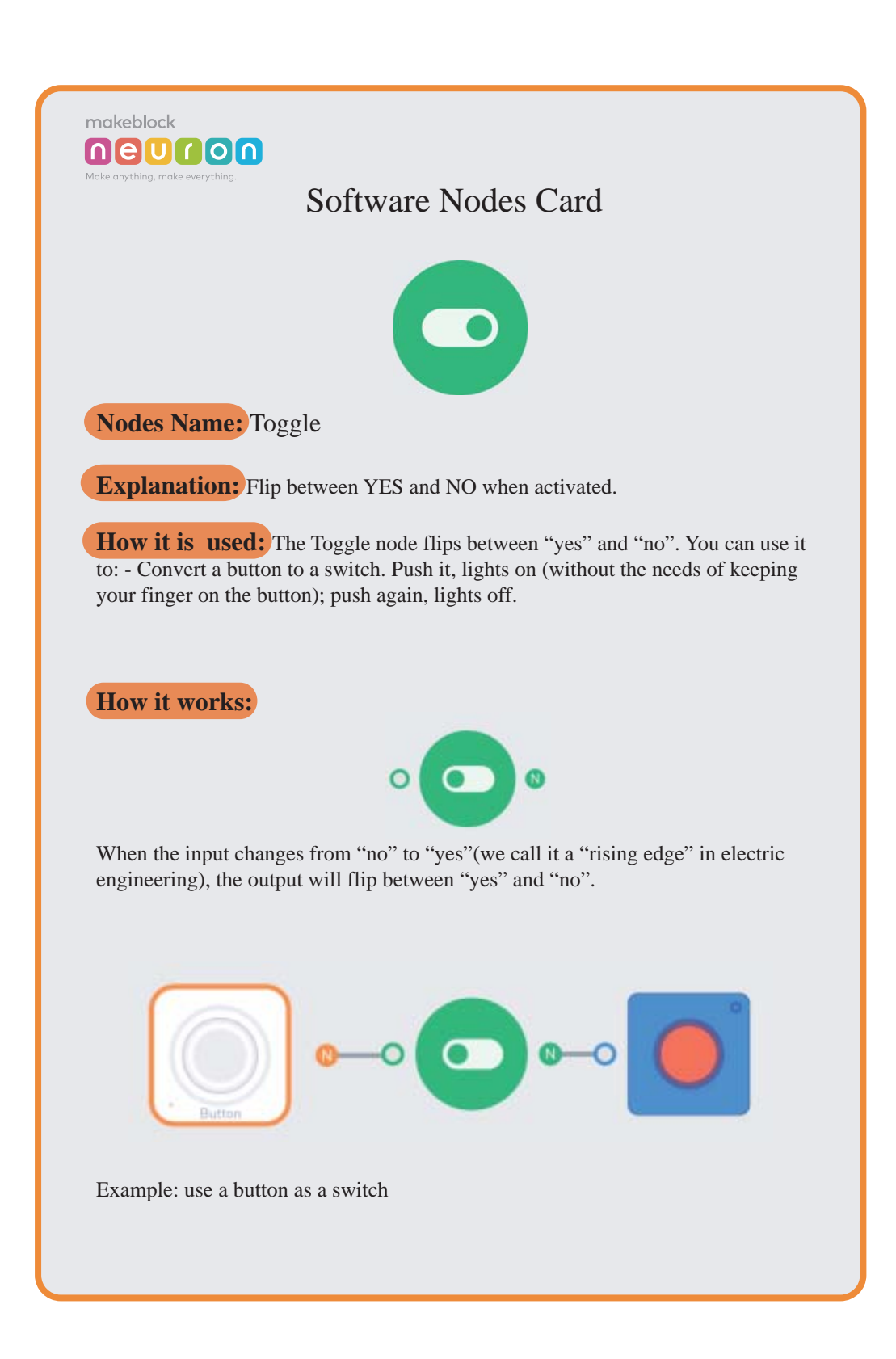

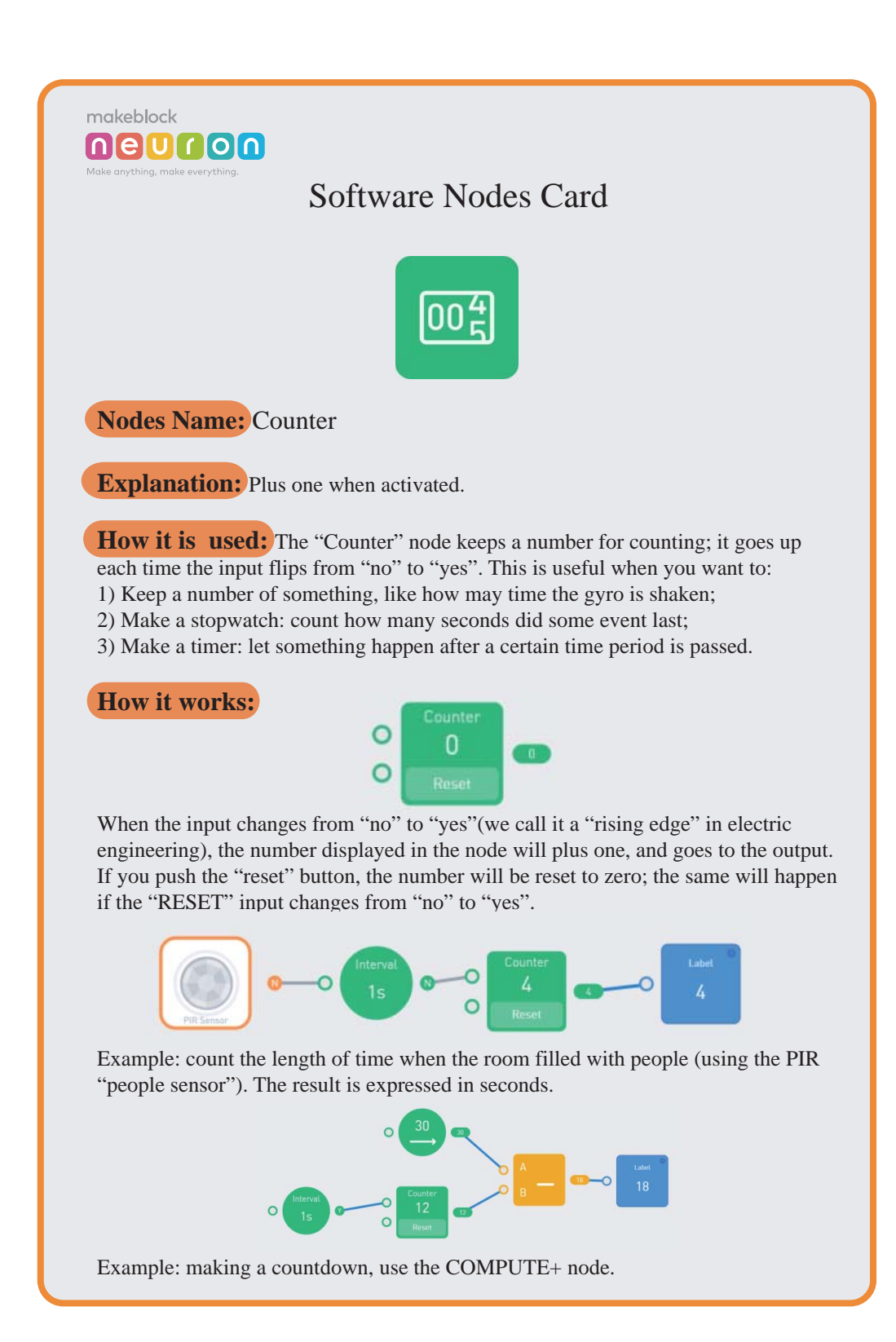

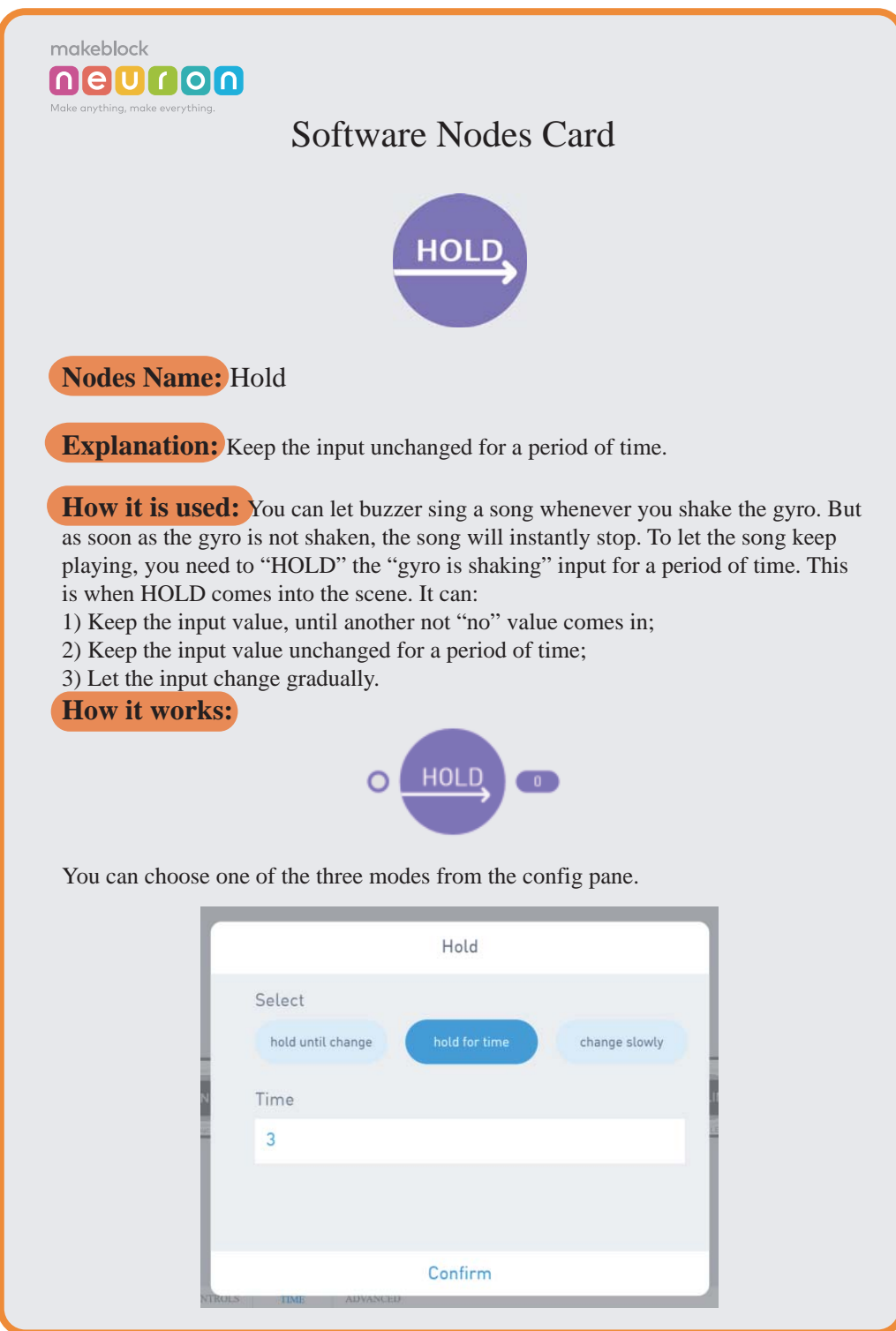

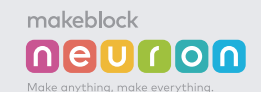

## Software Nodes Card

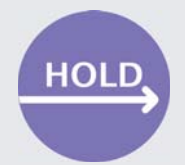

The first,Hold until change: the input will be kept until another input comes in (such as a sad face replaces a smiley face). In other words, the output could be any value other than "no".

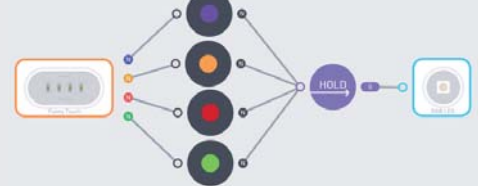

Example: count the length of time when the room filled with people (using the PIR "people sensor"). The result is expressed in seconds.

The second,Hold for time: the input will stay the same for a period of time. In this period, any other input values will be ignored. If the hold period has been passed and the input is still "no", the output will be set to "no".

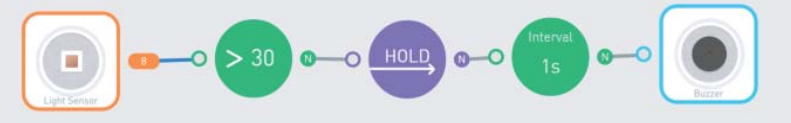

Example:An alarming device that beeps 3 seconds after light detected.

The third kind,Change Slowly: the output will change according to the input, but if the input is a number, every second the change will be no more than the specified number.

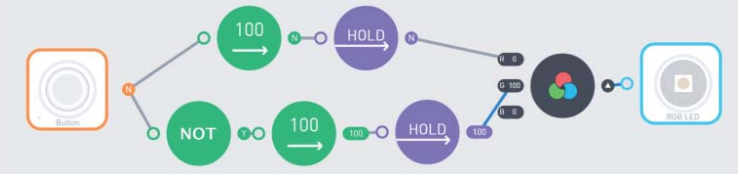

Example:When the button is pressed, the light turns from green to red slowly (The number of the HOLD node's config is set to 3).

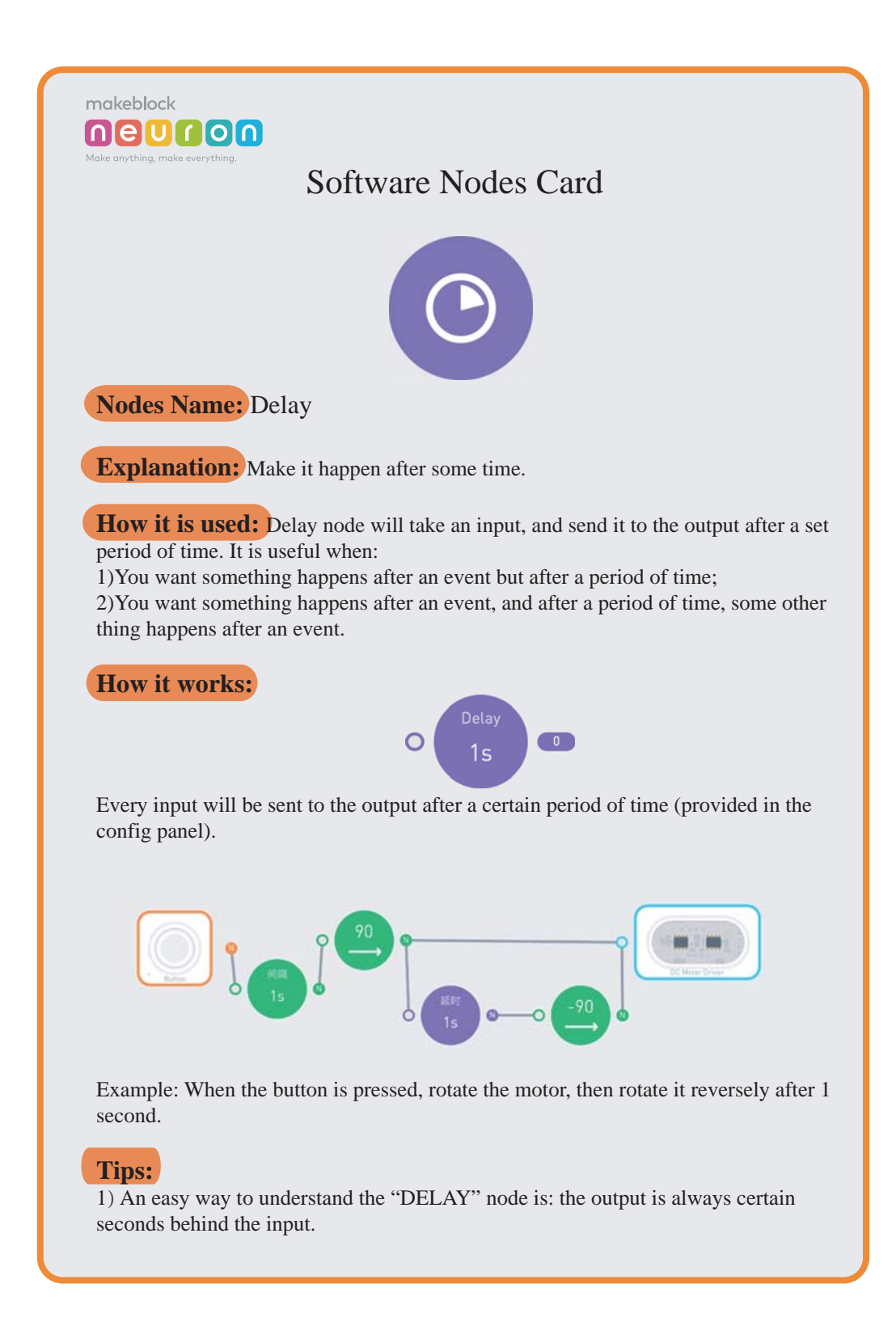

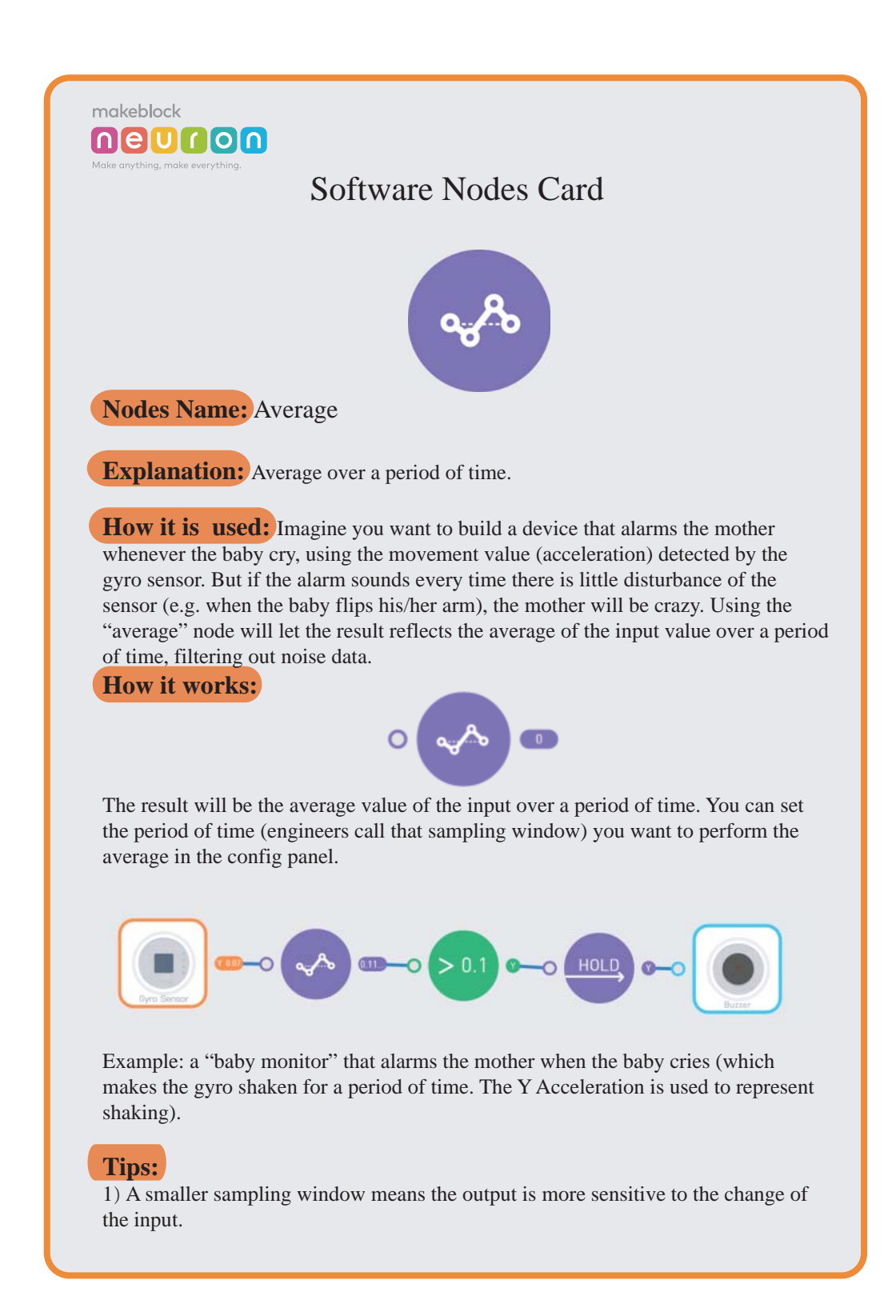

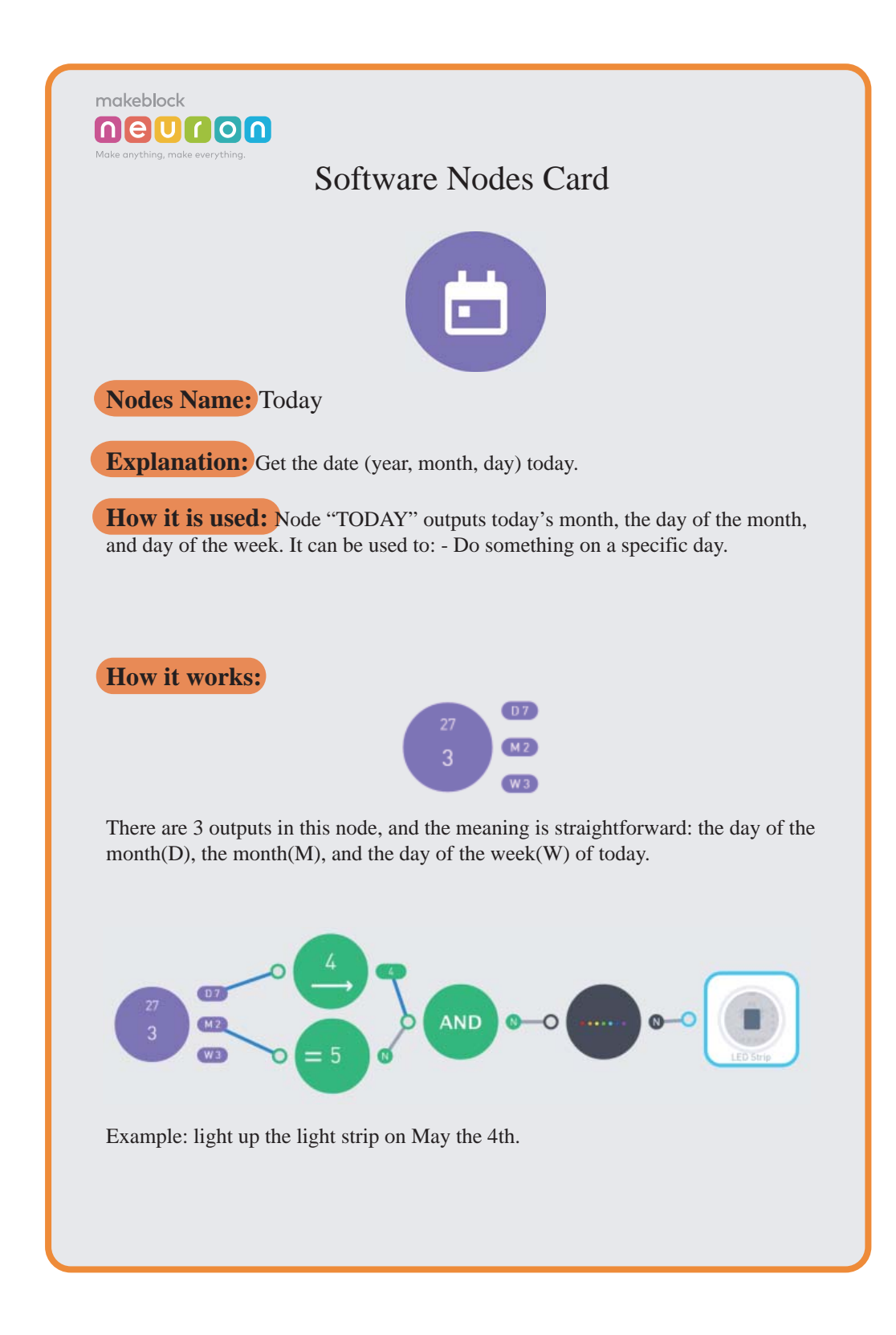

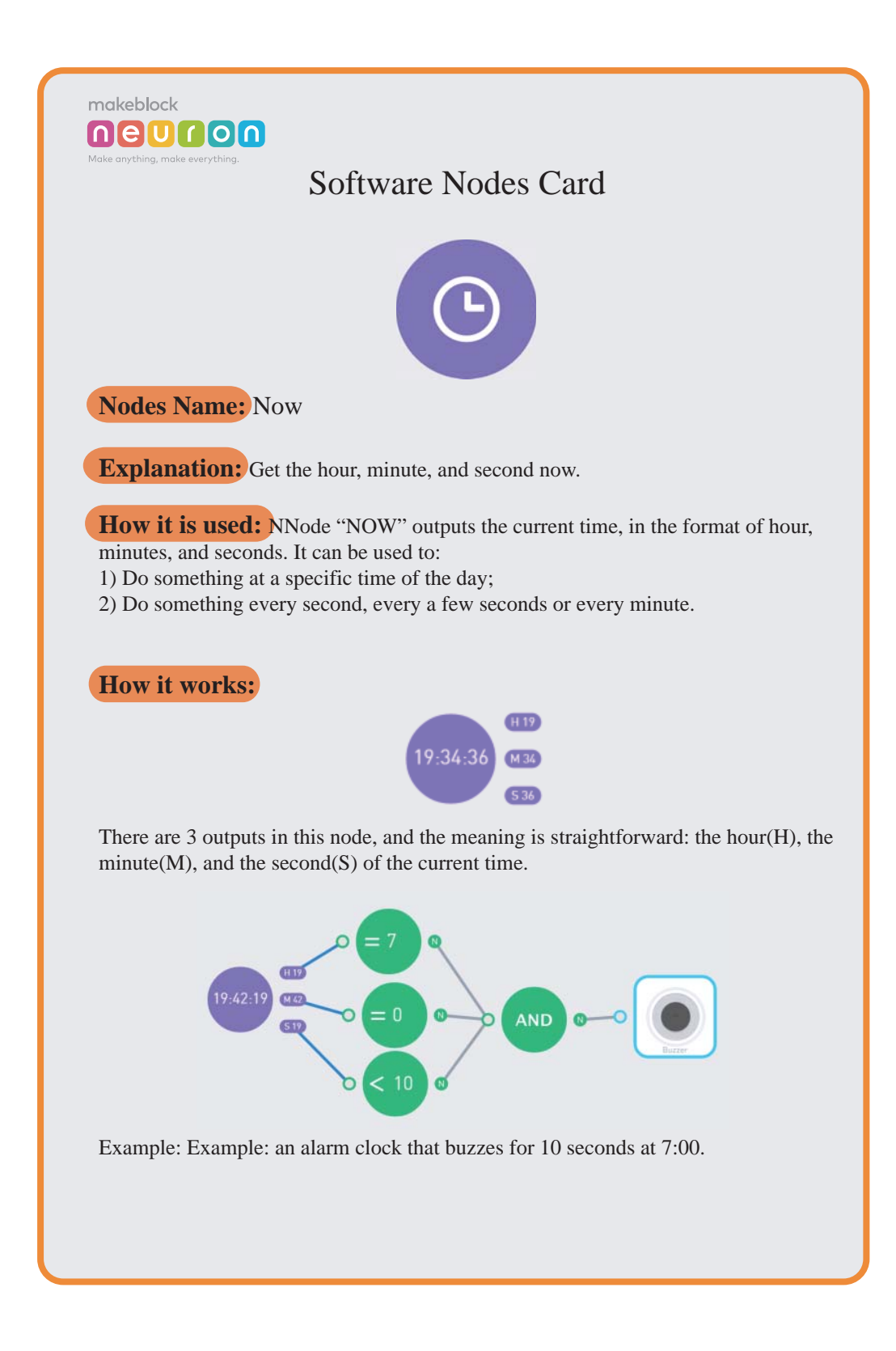

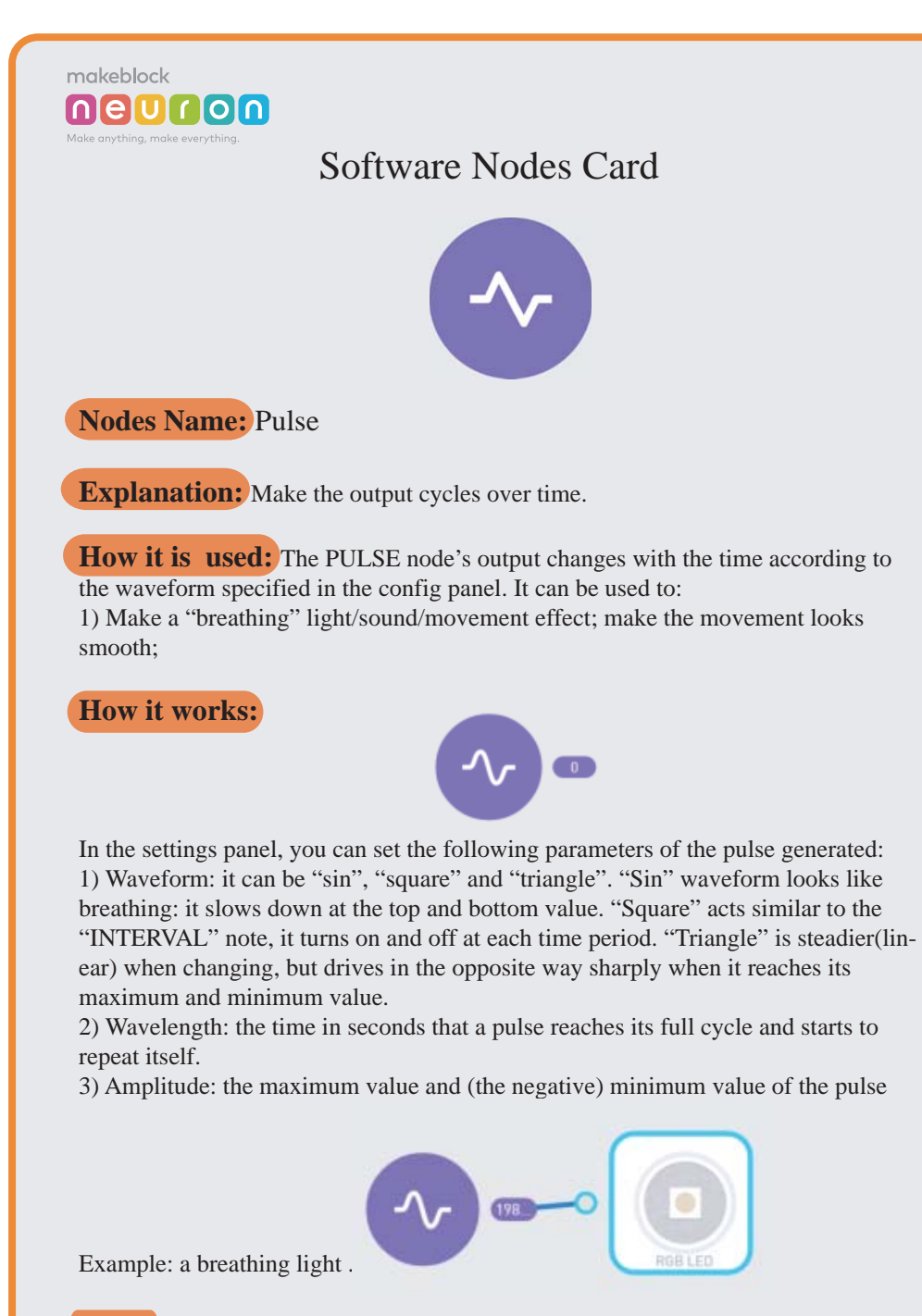

## **Tips:**

1) An easy way to understand the "DELAY" node is: the output is always certain seconds behind the input.

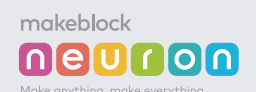

## Software Nodes Card

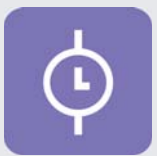

**Nodes Name:** Sequence

**Explanation:** Perform a series of actions according to their time.

**How it is used:** The "SEQUENCE" node turns on each output one-by-one for a period of time. It can be used for:

1) Define an action as a series of moves. Such as shaking heads or waving hands;

2) Perform a certain action when a certain condition is met; l

**How it works:**

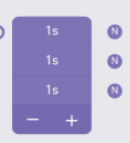

Connect the action to the input of the SEQUENCE node; connect the moves to each of its outputs. Tap on the numbers on the node to set the duration of each output. And use the plus and minus sign to add/remove outputs.

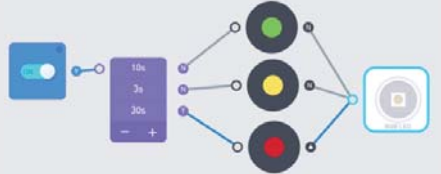

Example: a traffic light that greens for 10 seconds, yellows for 3 seconds, and red for 30 seconds.

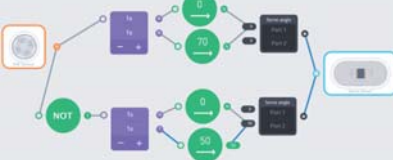

Example: when there is a person in front of the device (detected by the PIR sensor), nod head by repeatedly shaking the servo attached to port 1; otherwise, shake head by repeatedly shaking the servo attached to port 2.

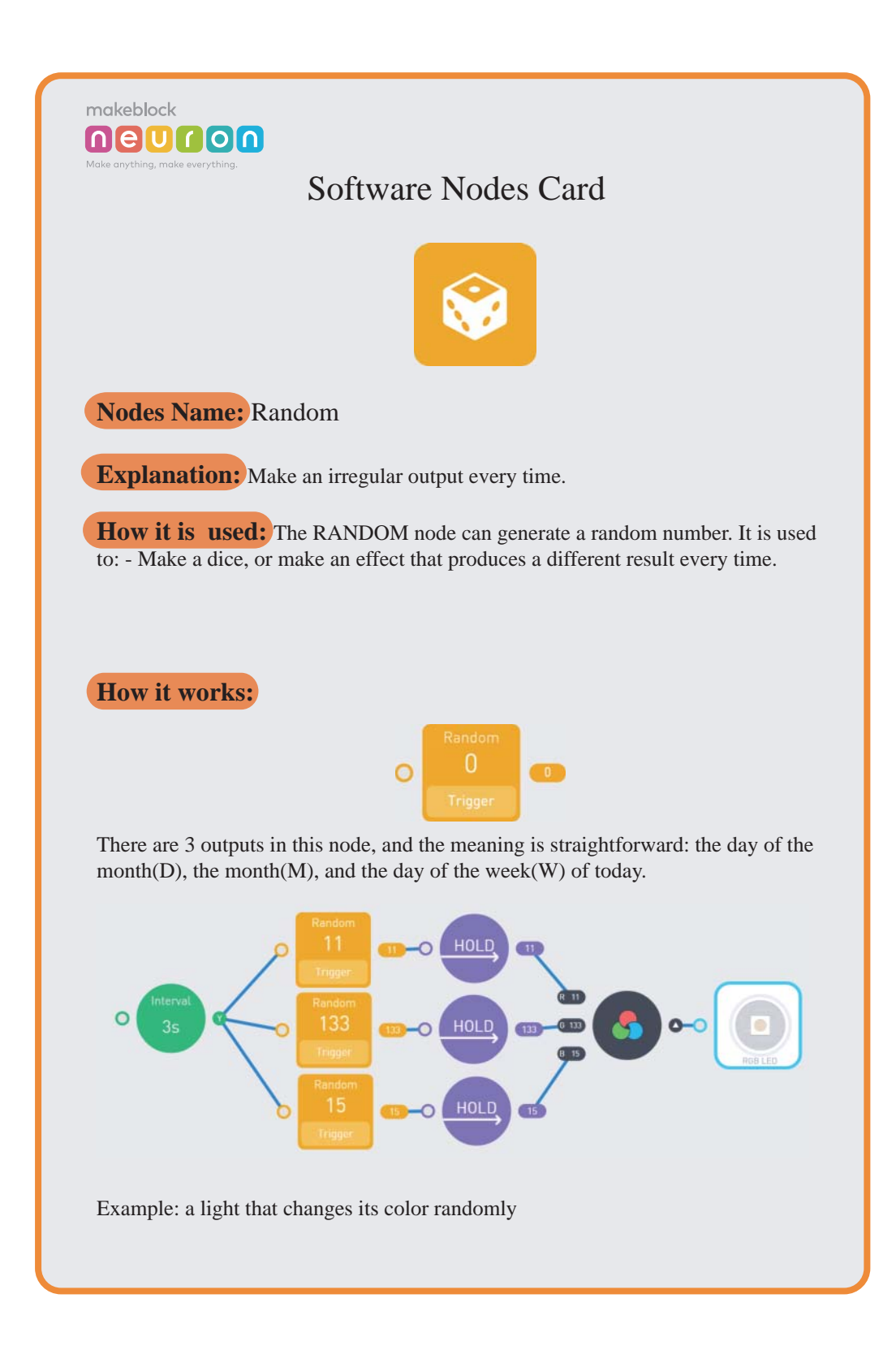

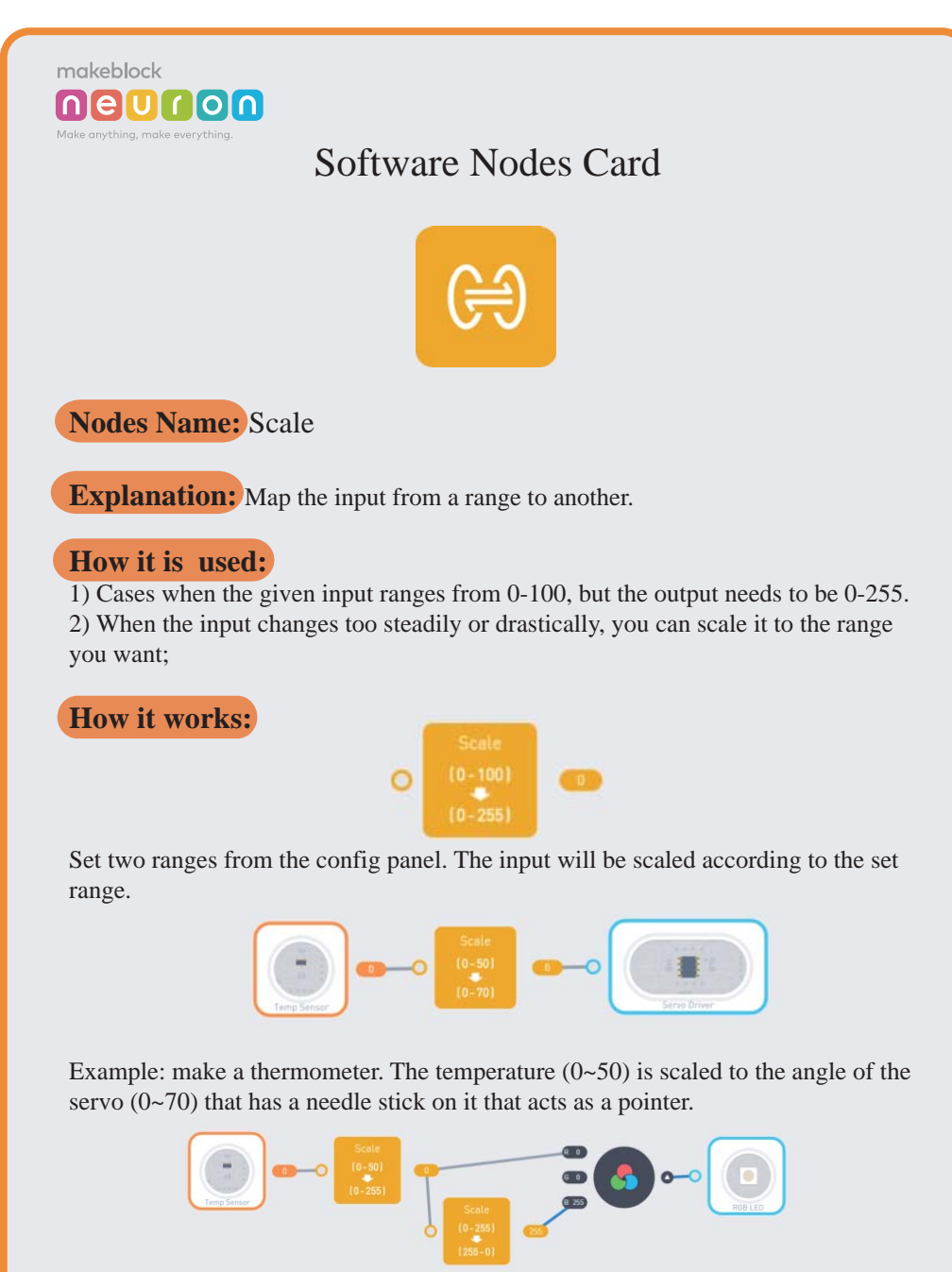

Example: You can use the Scale node to reverse a value.make a light that changes according to the temperature. When it is hot, it turns red; when it is cold, it turns blue. The first SCALE node scales the range of temperature to 0~255, the range of light color. The second SCALE node makes the "blue" value changes to the opposite direction of the red value.

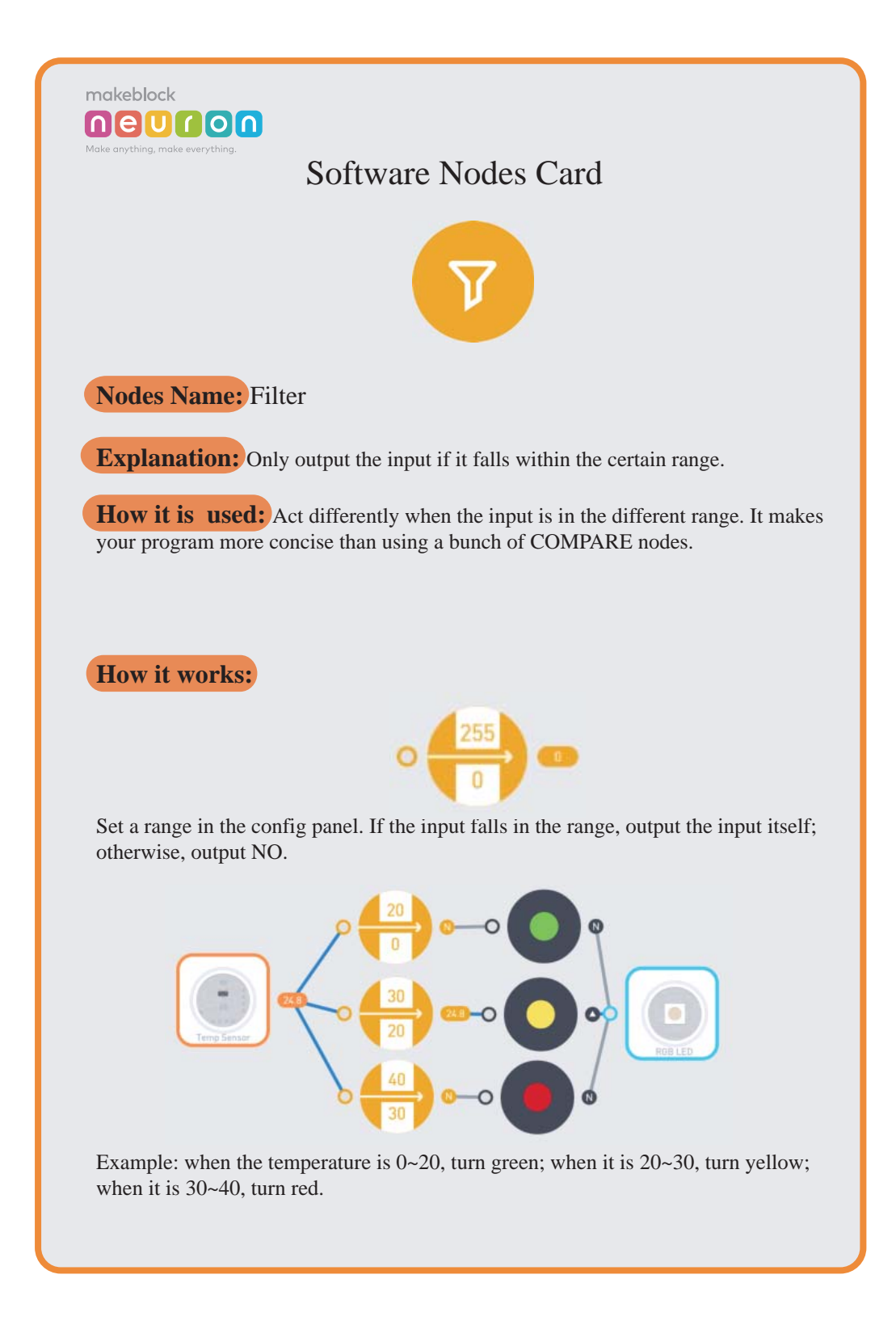

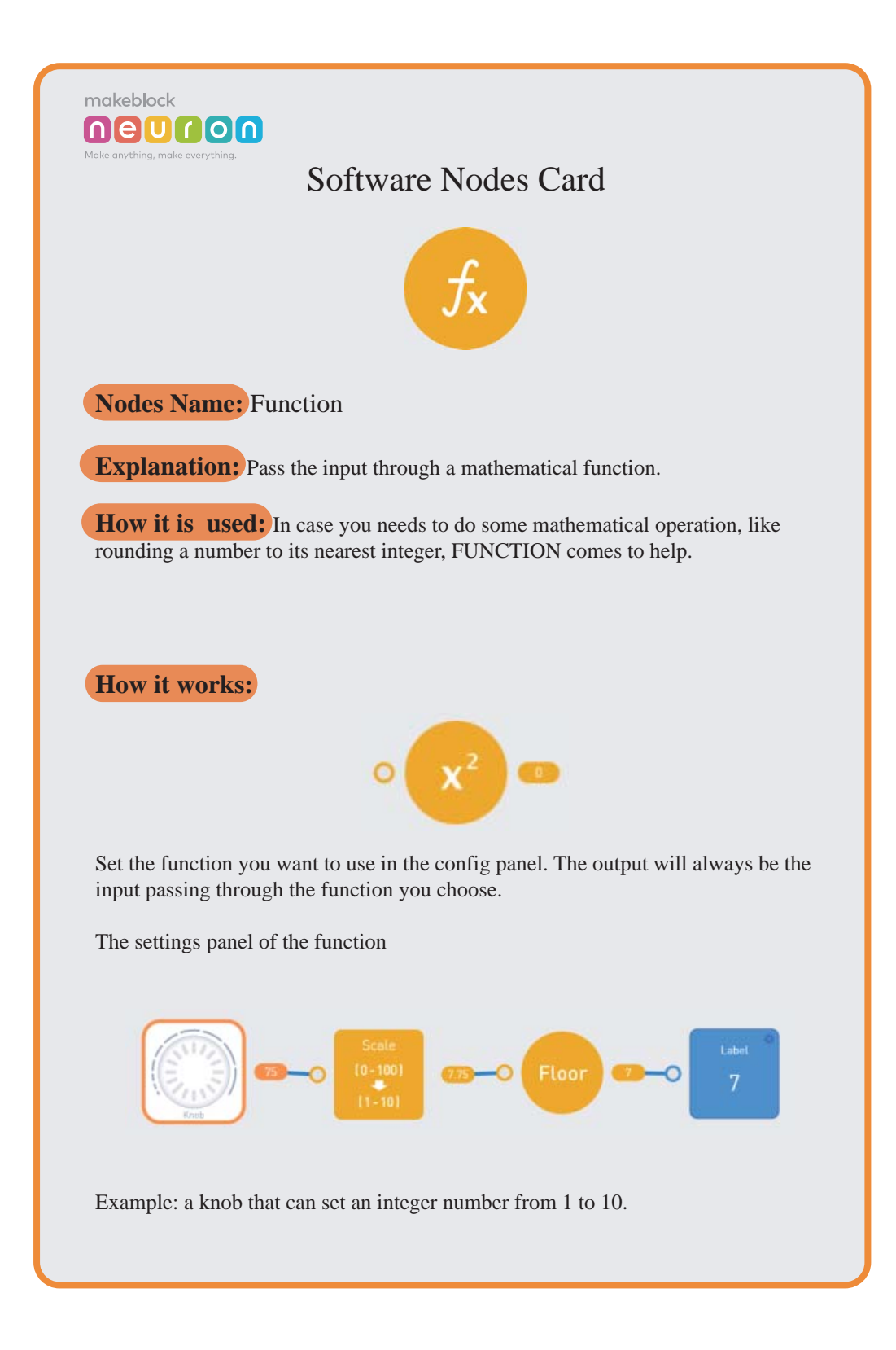

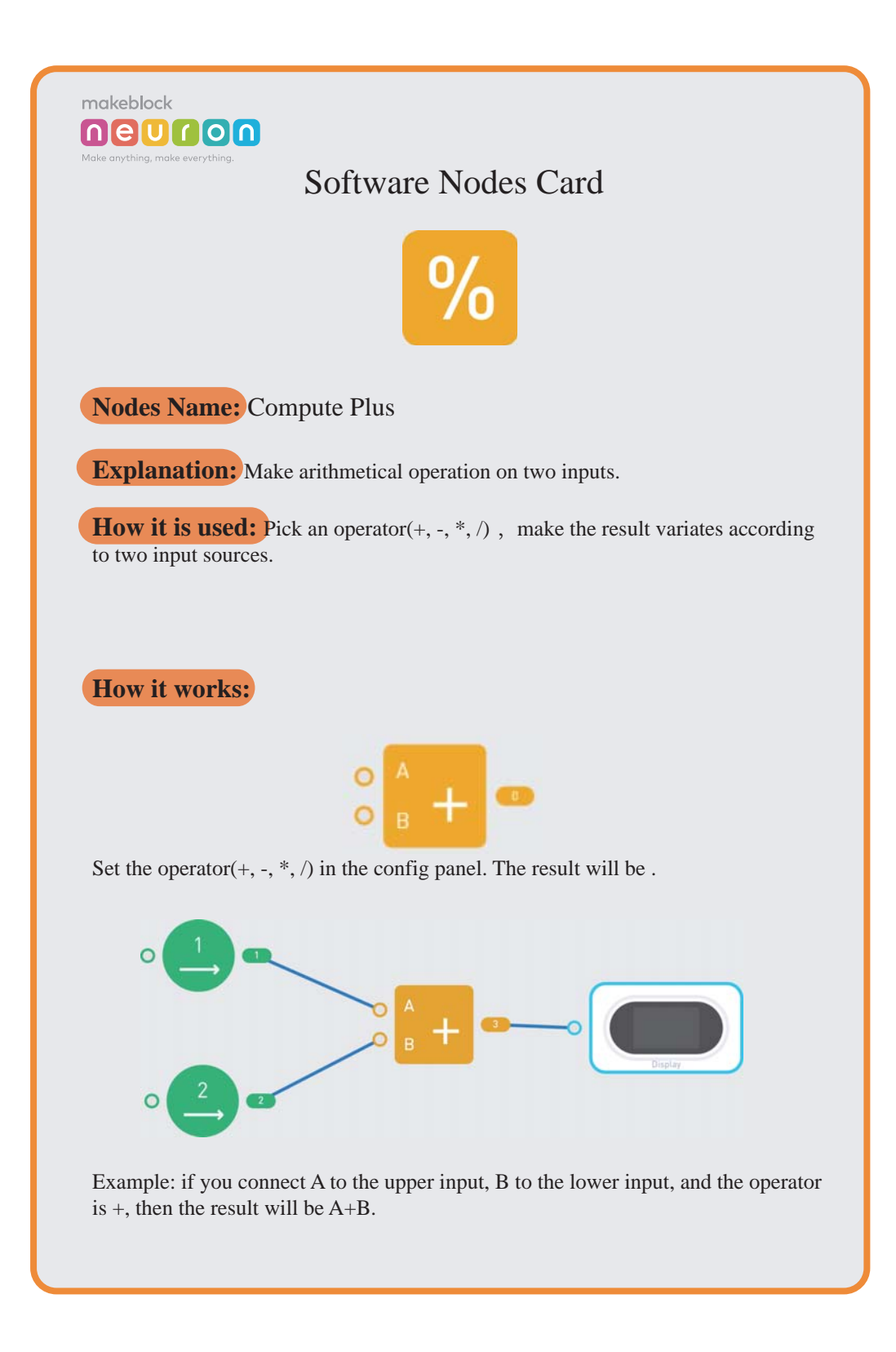

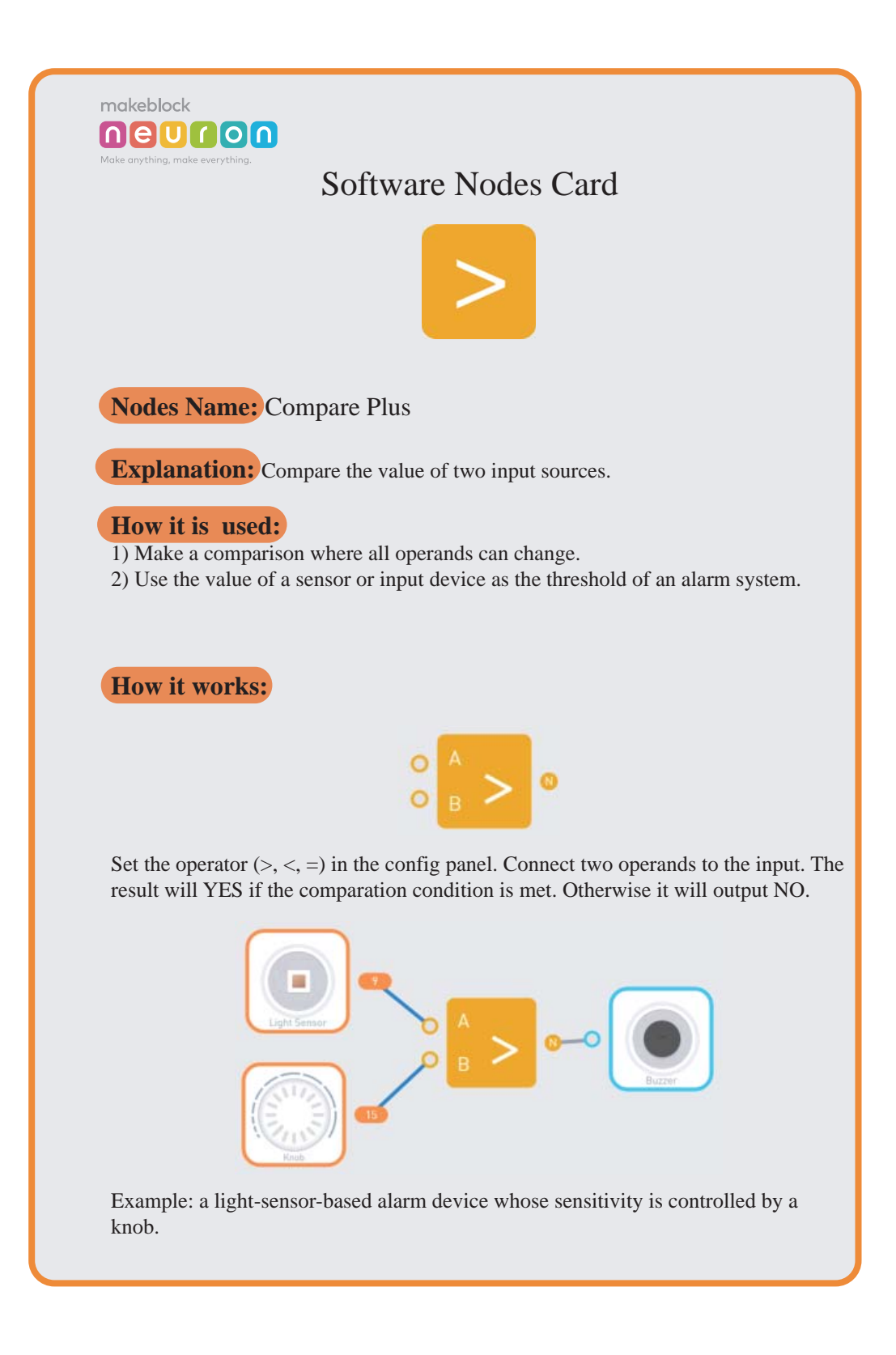

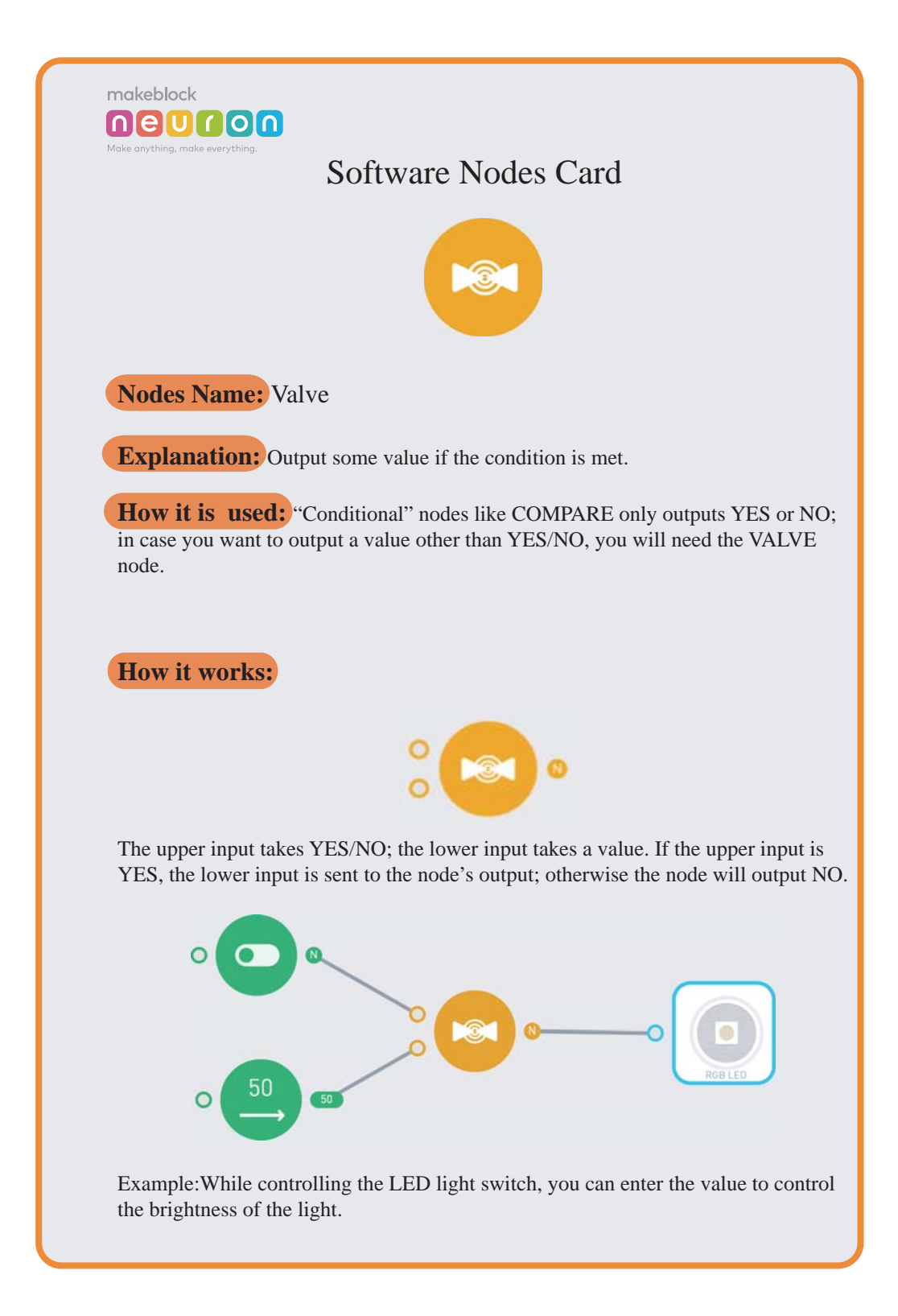